## **How to Change Class Name in Capti**

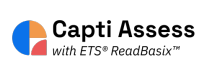

This guide shows how to edit the name of a class in Capti.

 $\triangle$ Alert! The steps shown in this guide are only available for manually rostered accounts. Accounts rostered via Clever, Classlink, SFTP, and/or any other automatic methods are not able to complete the steps listed.

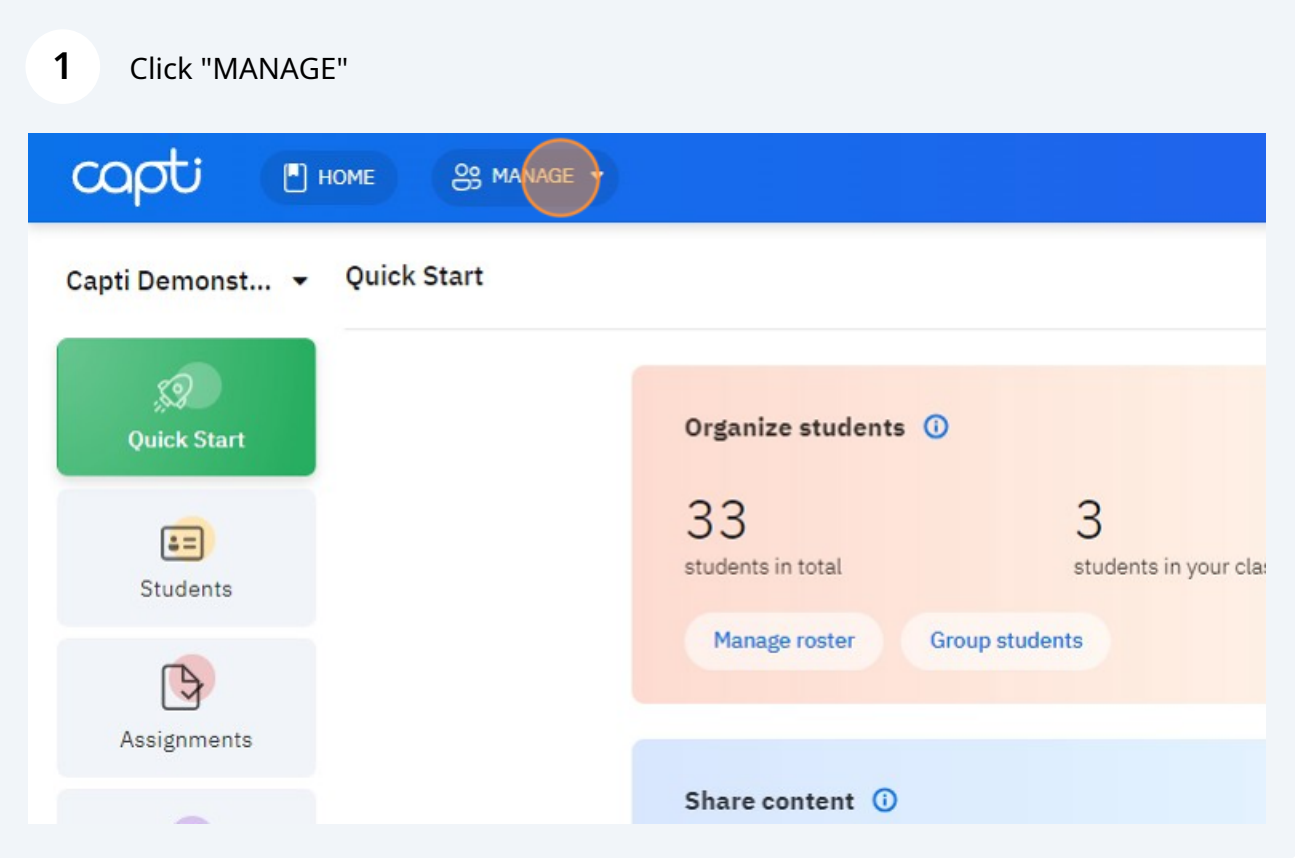

## Click "Classes"

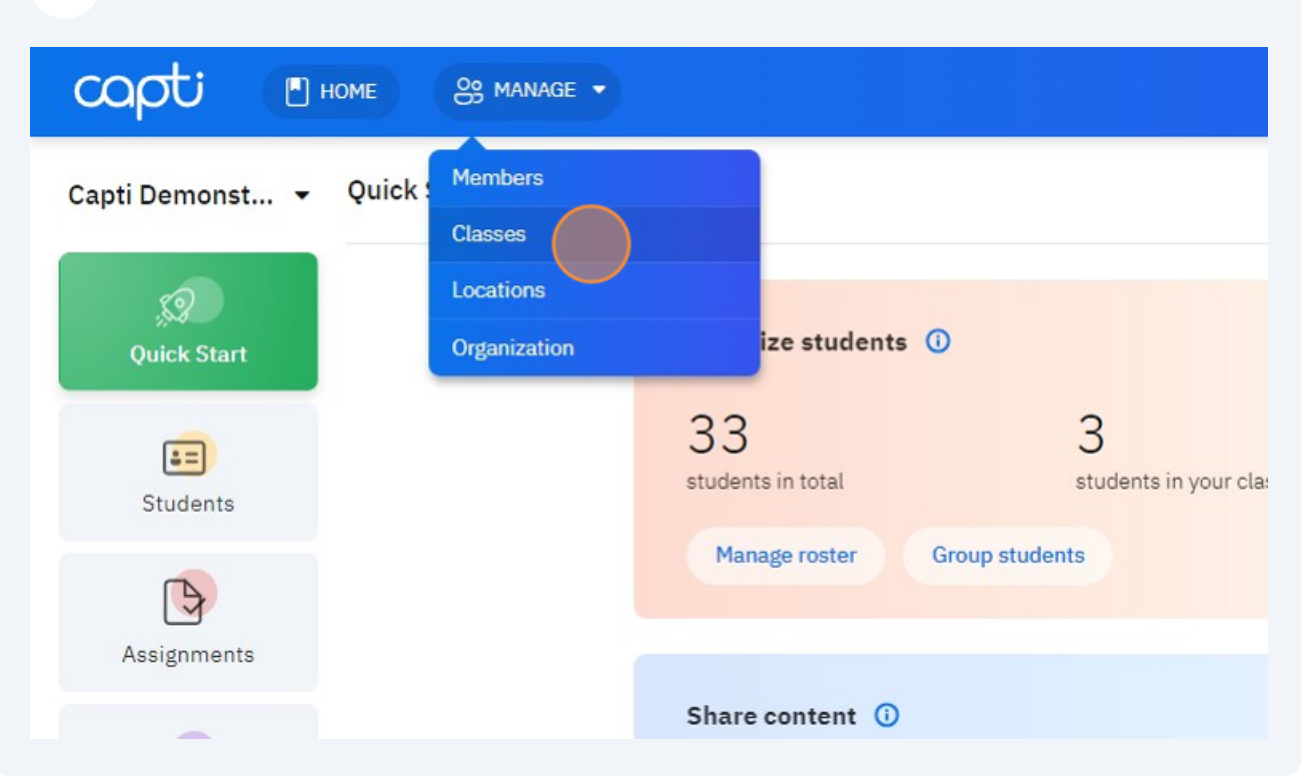

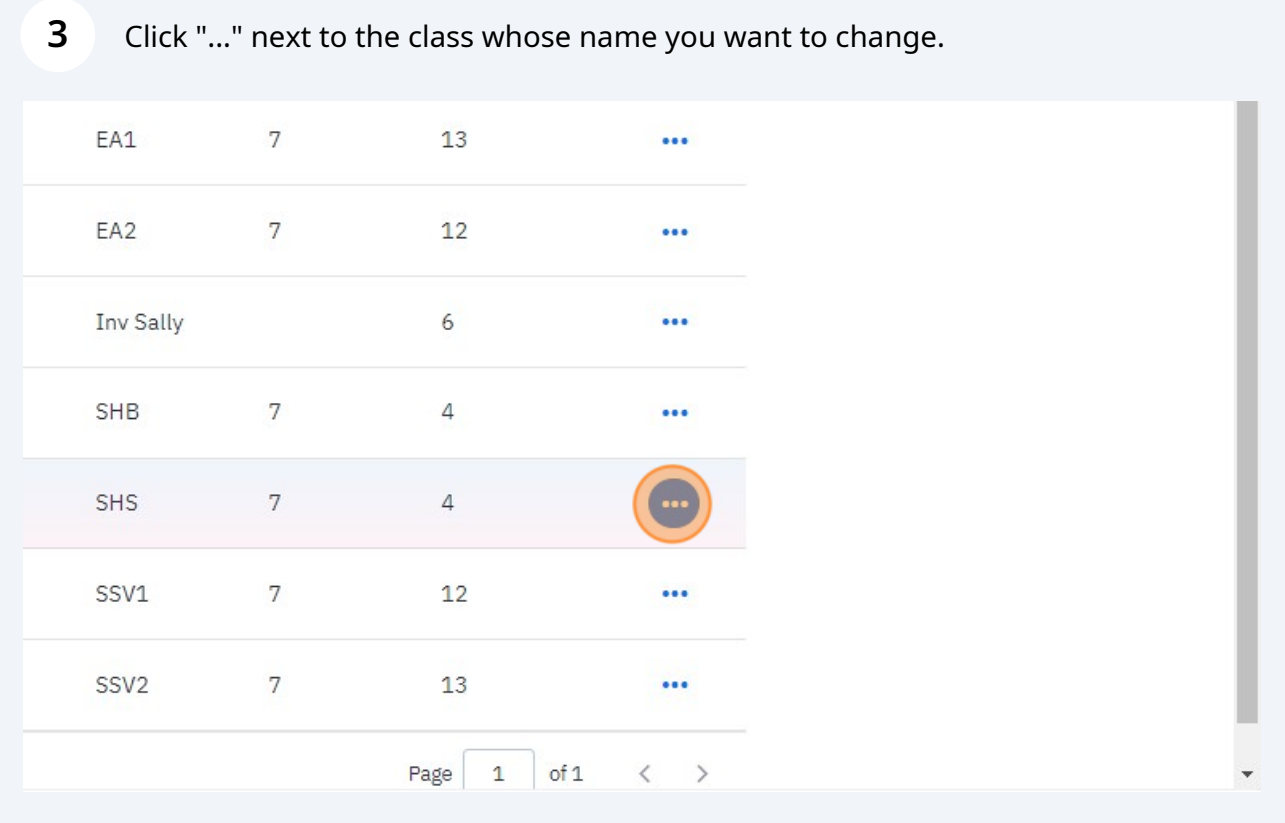

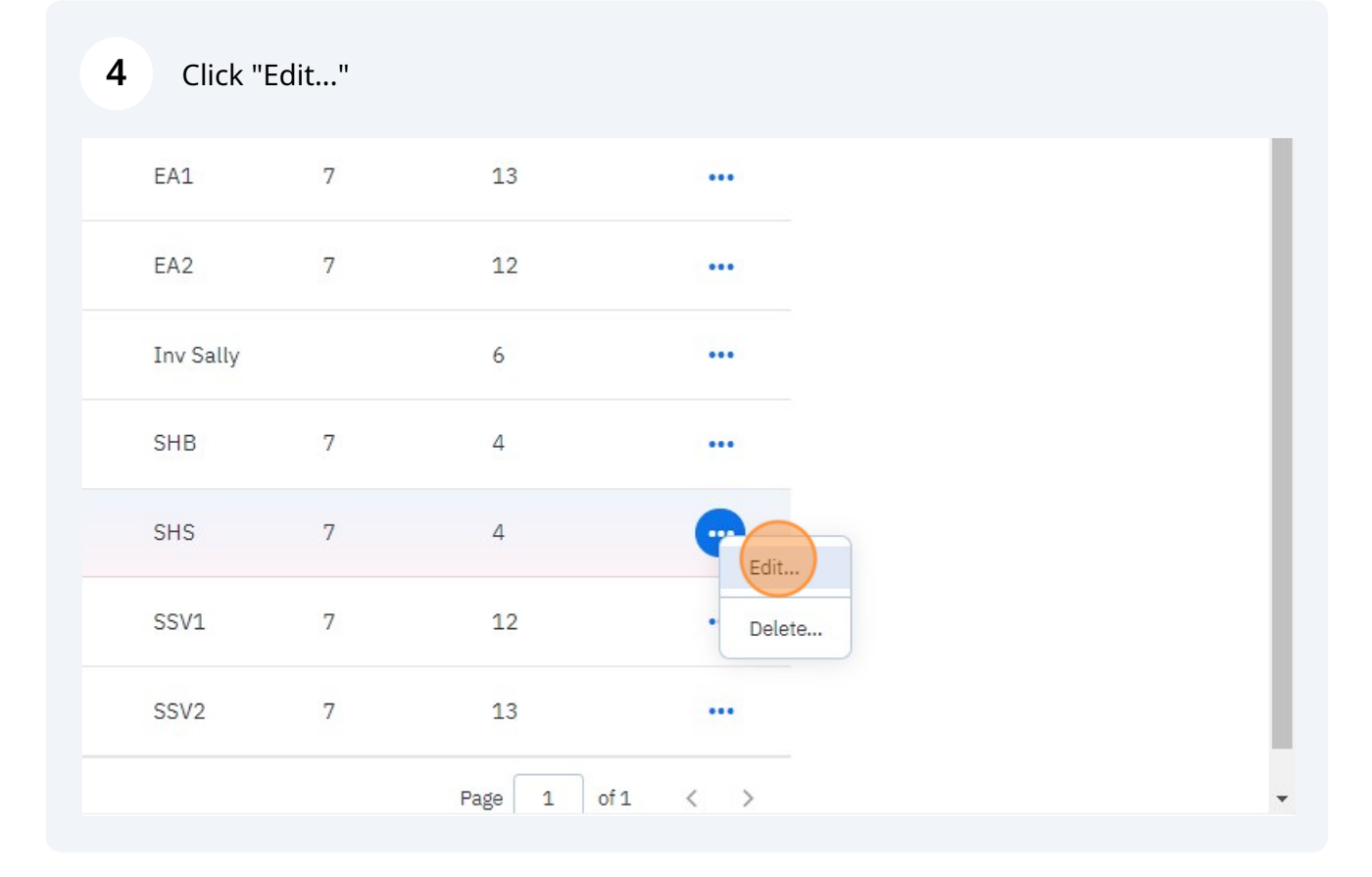

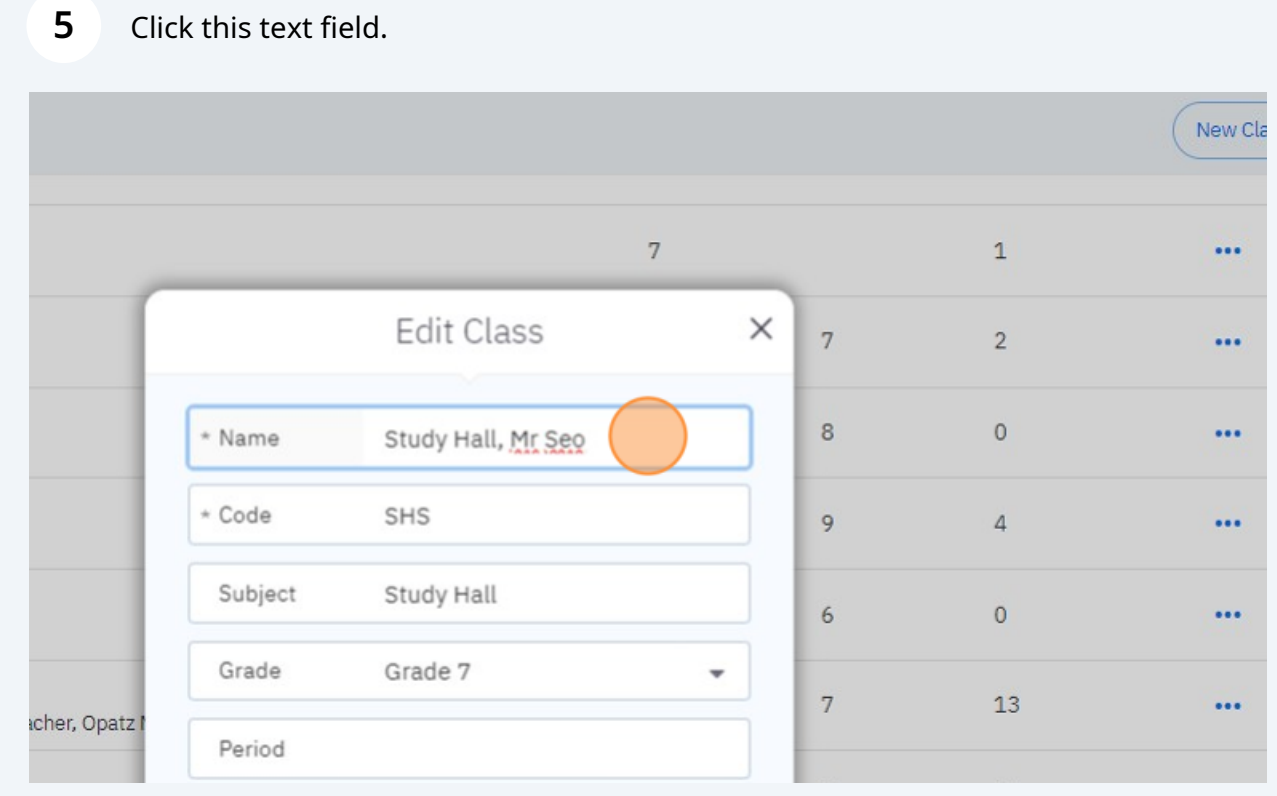

## Type the new desired name of the class.

## Click "Save"

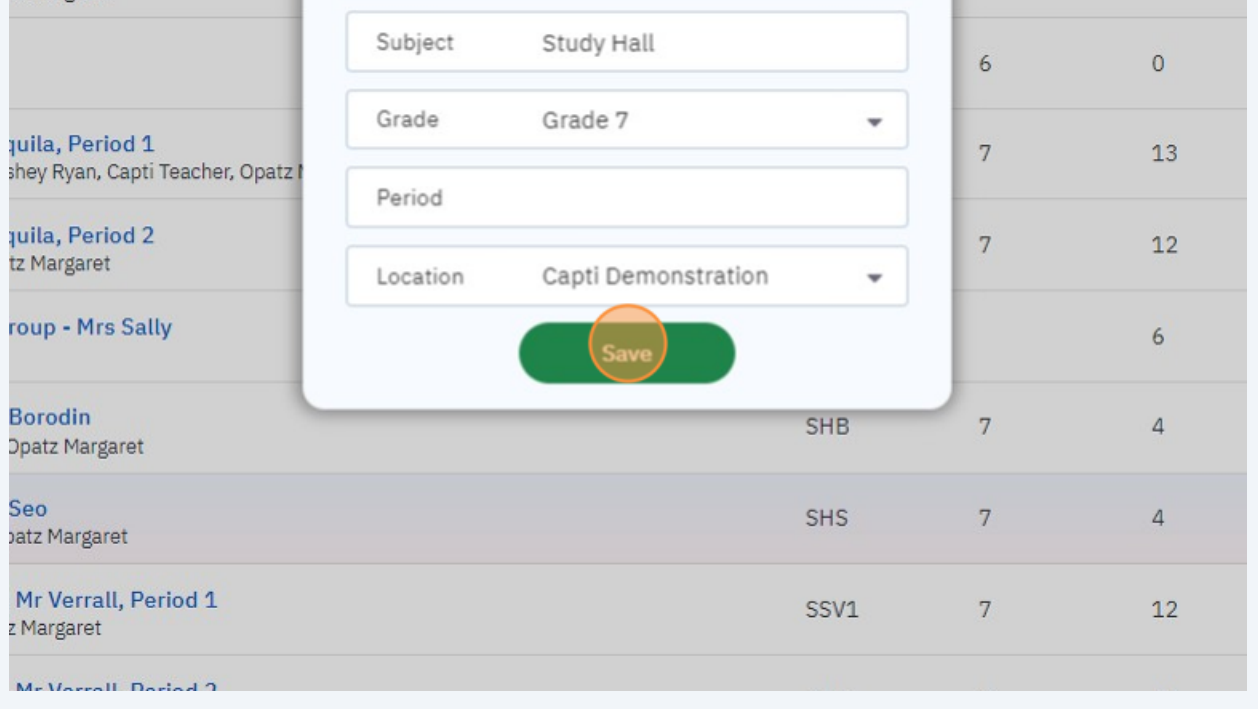